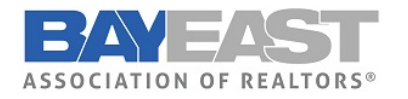

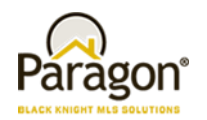

# Paragon Enhancements

#### New System Features and Enhancements Tours

Take a mini-walkthru of new Paragon features and enhancements. The tour pops up in Paragon automatically at selected features. Page through the tour, or select Remind Me Later to view on your next visit to the page. Look for the inaugural tour on the Map Search tab in this release!

In Preferences, users can choose to stop showing tours, or show them all again. [Preferences > System Preferences > User Interface > UI Tours.]

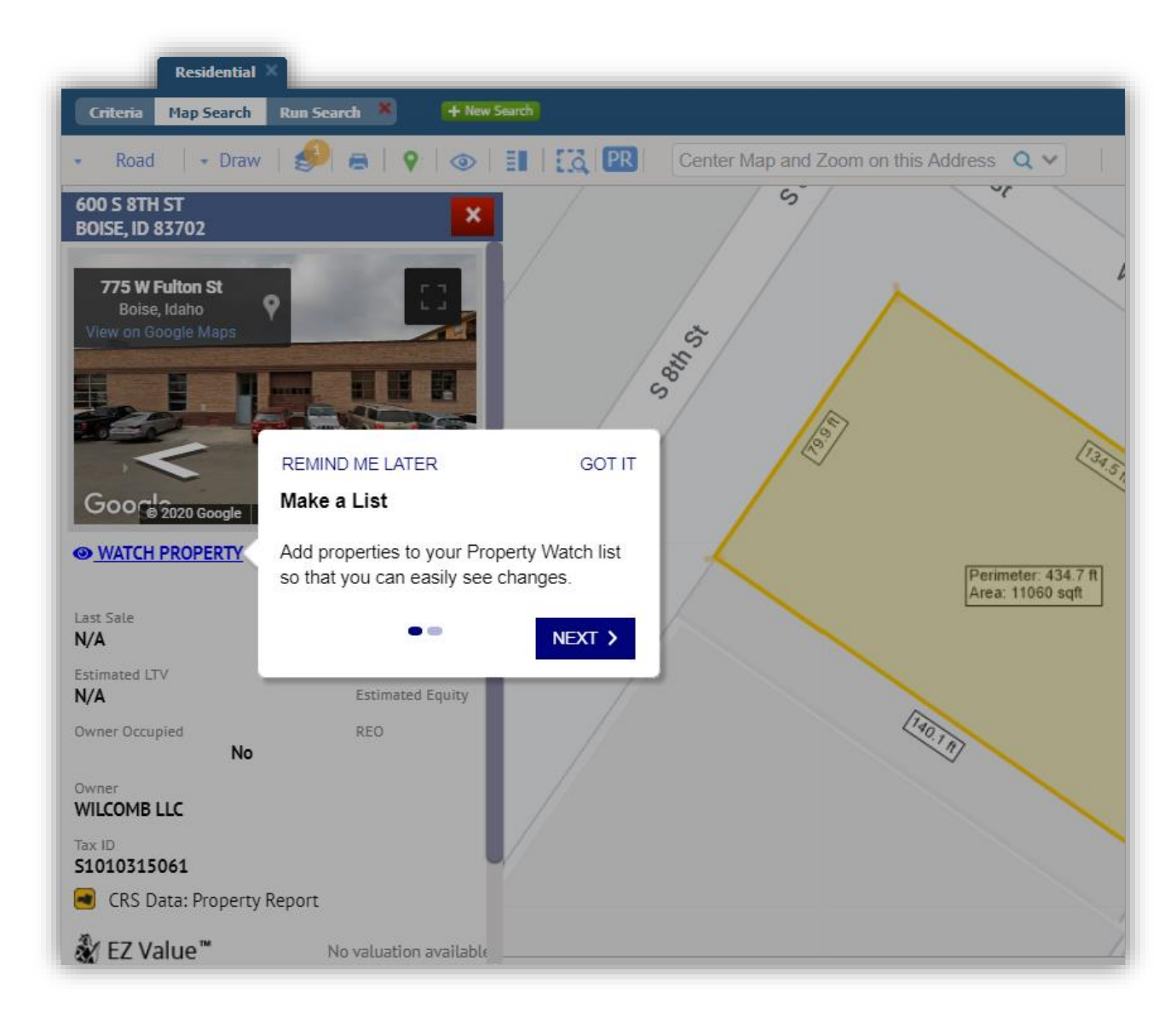

## Contacts – Agent email not configured

We've clarified the message that displays if the user doesn't have an email address configured when attempting to set up notifications for a contact.

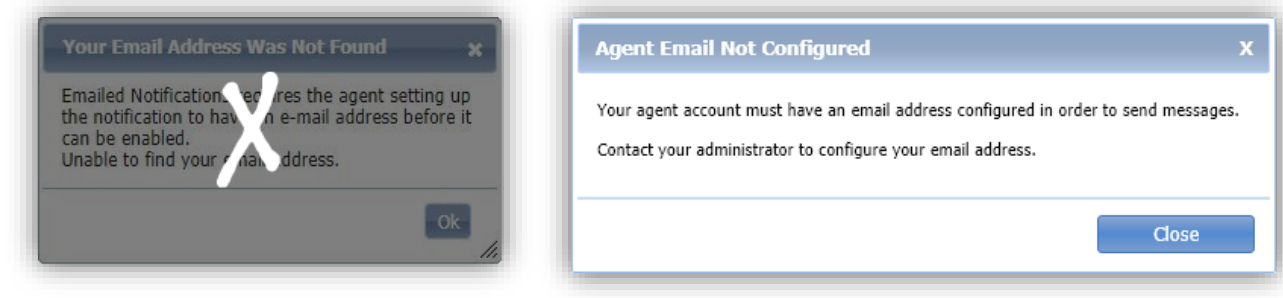

#### Contacts – Improved handling of email address

Paragon has improved the handling of invalid characters in email addresses, based on industry standards, to help improve data quality and avoid bounced messages.

- When an email address is entered with invalid characters, an updated error message displays the incorrect address and provides a list of invalid characters.
- If an email address has a plus sign in the "local part" of the email address, Paragon will retain the plus sign, rather than replacing it with a space, as it did previously. The receiving email system will handle those addresses according to their protocols.

#### Contacts – Contacts grid columns reordered

We've rearranged the columns in the View/Manage Contacts grid to match the nested Search grid.

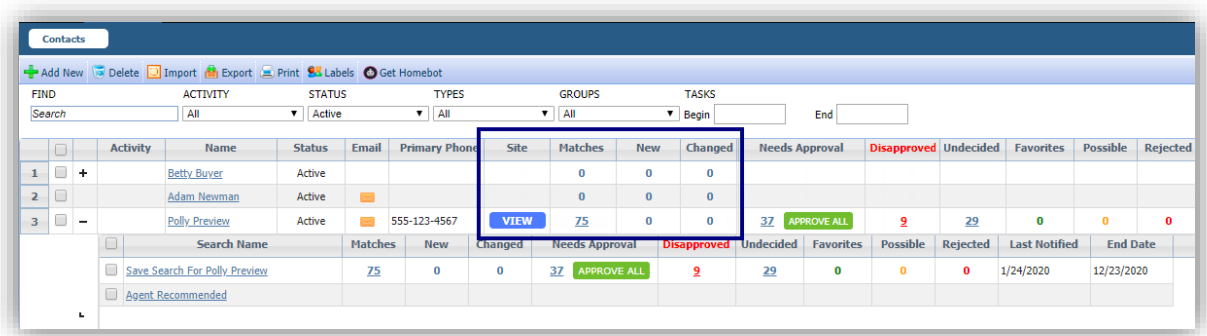

### Search – Share via Text email requirement removed

We've removed the email address requirement when adding a new contact from Share via Text. The email address is needed to opt a contact back into receiving text messages from Paragon. The Opt-In process in Contacts has an existing check for an email address, making it unnecessary to require it when a new contact is being added.

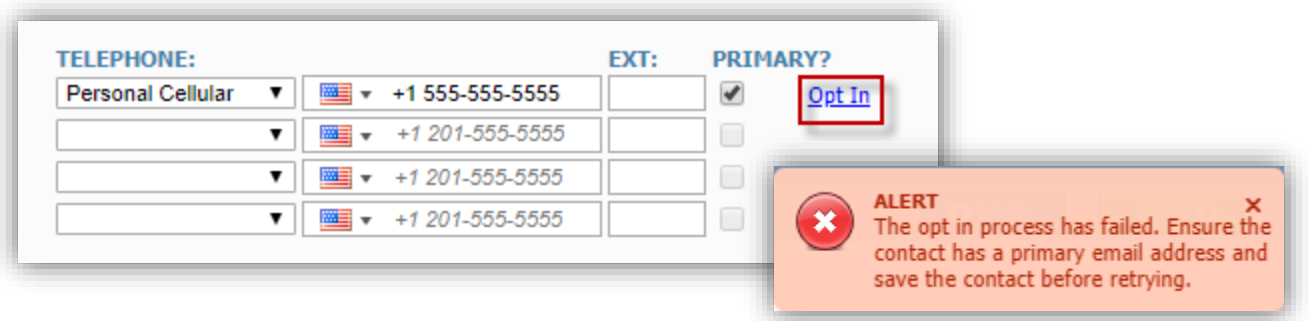

## Search – Save and Notify for Listing Carts

The Save & Notify button has been added to the Listing Cart, to improve the client communication workflow. Clicking Save & Notify routes you to the selected Contact's Agent Recommended page, just as it does for Saved Searches.

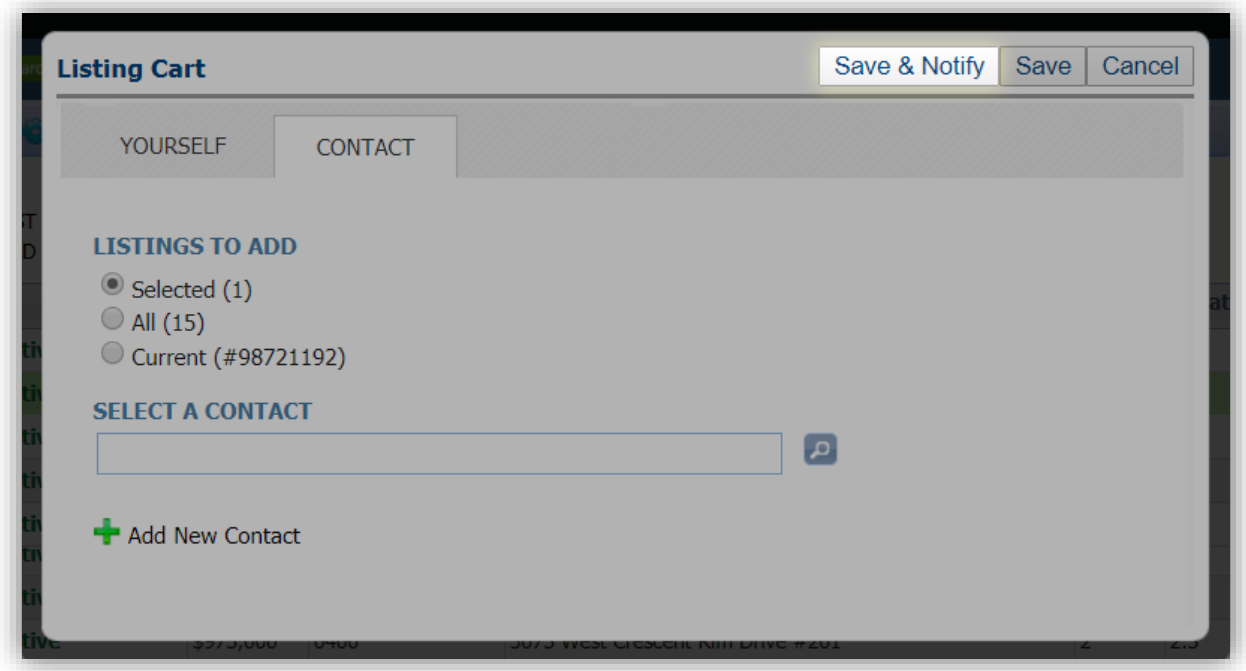

### Search – Power Search Refinements

We've tweaked Power Search to return better results when searching a numeric string. Power Search will return general search results based on matches to address fields, in addition to matching listing IDs.

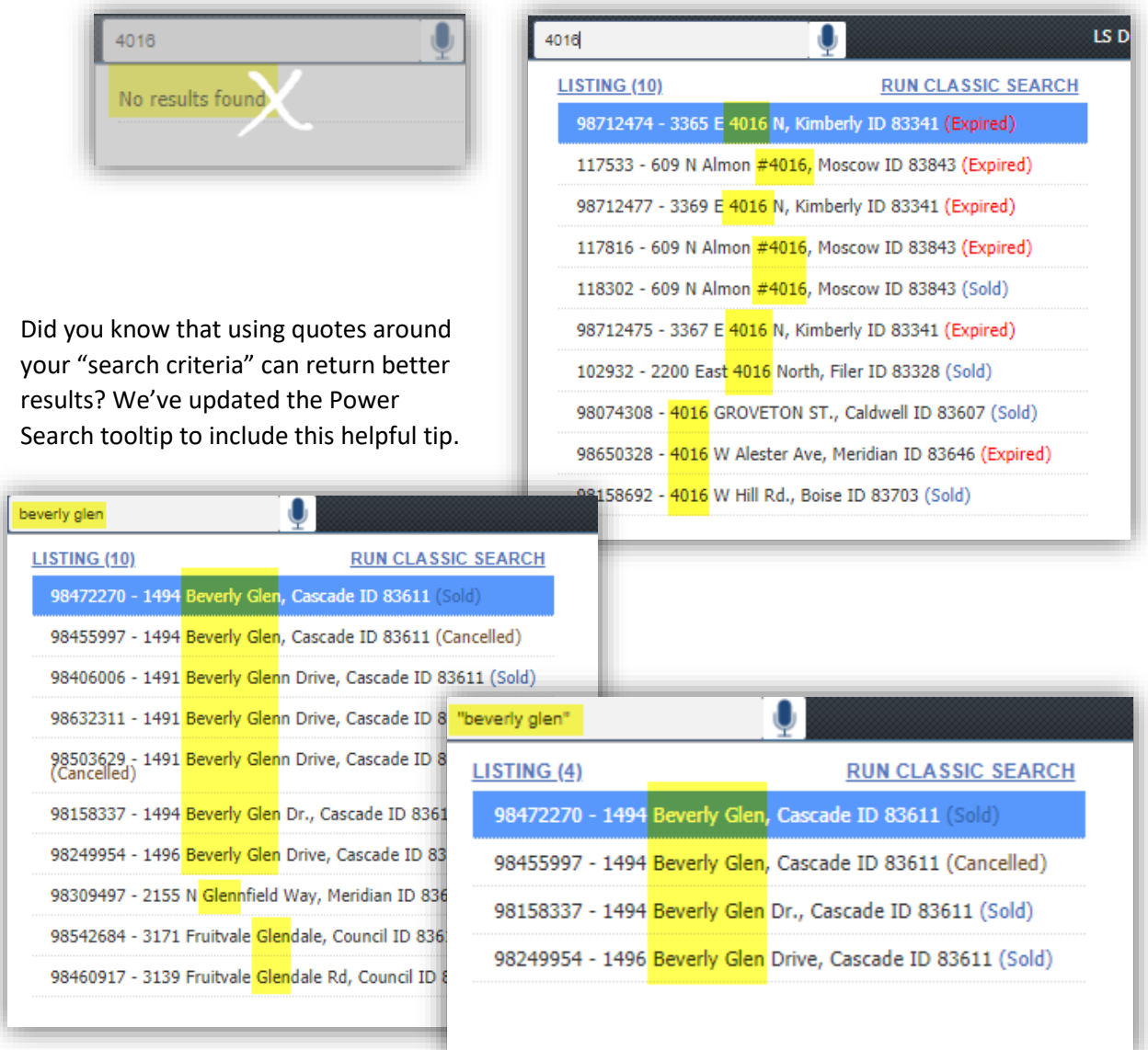

Look for more Power Search enhancements in future releases!